# **DVD Micro Theatre** MCD710

Register your product and get support at

www.philips.com/welcome

User manual

使用説明

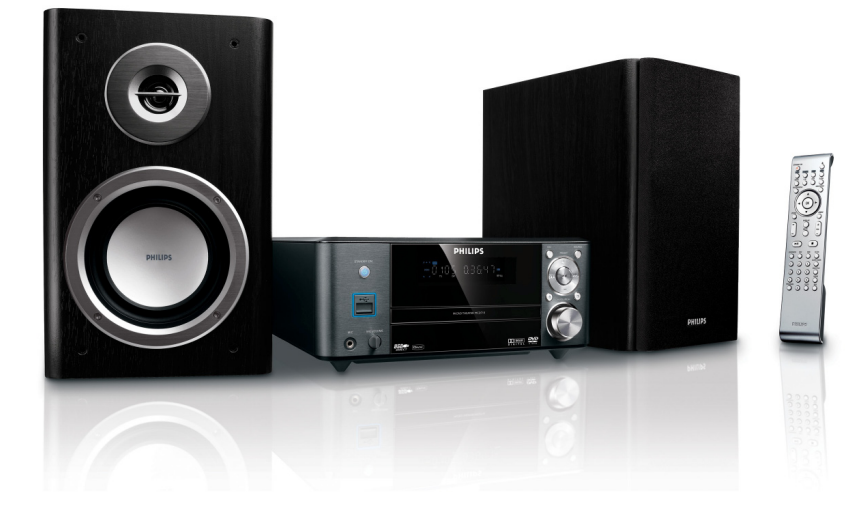

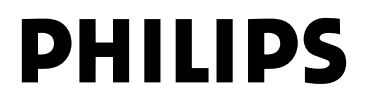

## **Manufactured under license from Dolby Laboratories.**

"Dolby", "Pro-logic", "Pro-logic II" and the double-D symbol are trademarks of Dolby Laboratories.

MANUFACTURED UNDER LICENSE FROM DIGITAL THEATER SYSTEMS, INC. US PAT. NO 5,451,942,5,956,674, 5,974,380, 5,978,762 AND OTHER WORLDWIDE

This product incorporates copyright protection technology that is protected by method claims of certain U.S. patents and other intellectual property rights owned by Macrovision Corporation and other rights owners. Use of this copyright protection technology must be authorized by Macrovision Corporation, and is intended for home and other limited viewing uses only unless otherwise authorized by Macrovision Corporation. Reserve engineering or disassembly is prohibited.

**DivX, DivX Certified, and associated logos are trademarks of DivXNetworks, Inc and are used under license.**

**Windows Media is a trademark of Microsoft Corporation.**

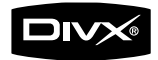

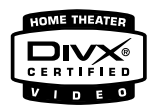

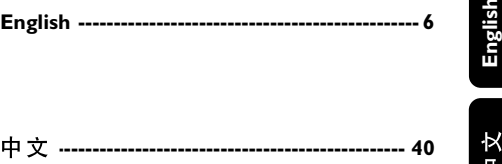

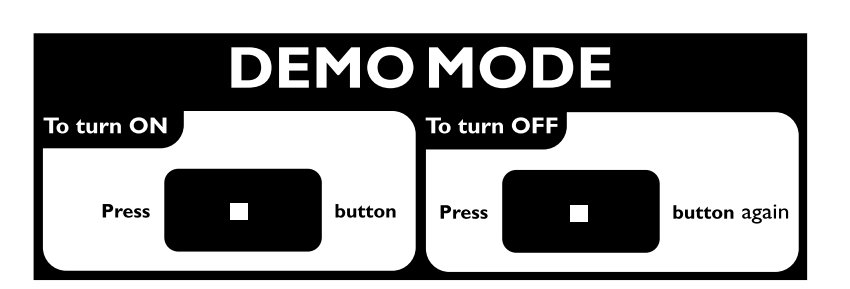

# 目録

# 一般事項

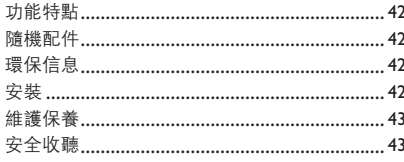

# 連接

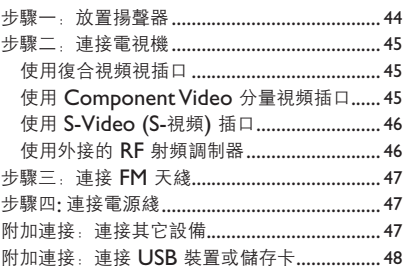

# 功能概述

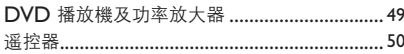

# 開始

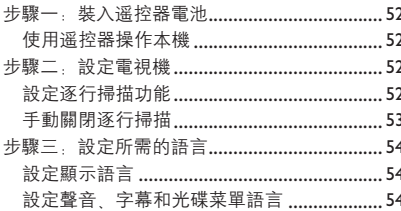

# 基本功能

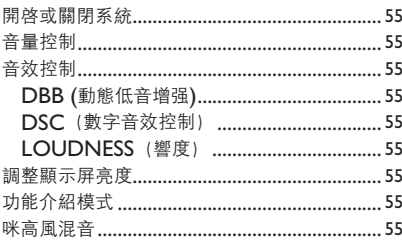

# 光盤操作

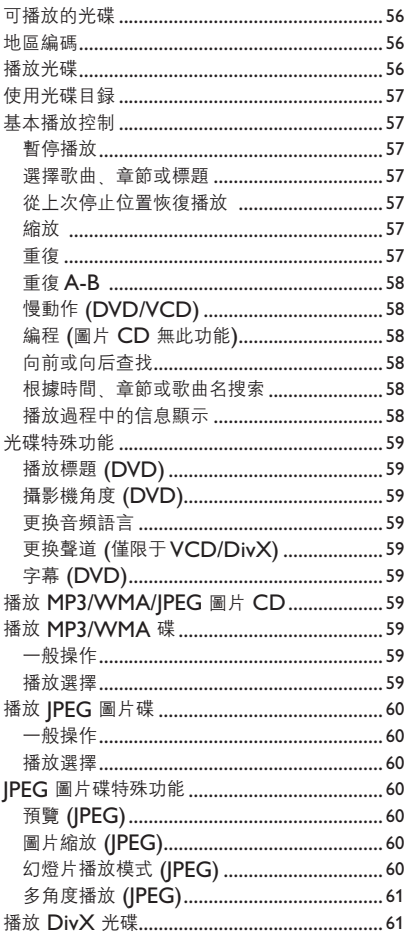

# 系統菜單選項

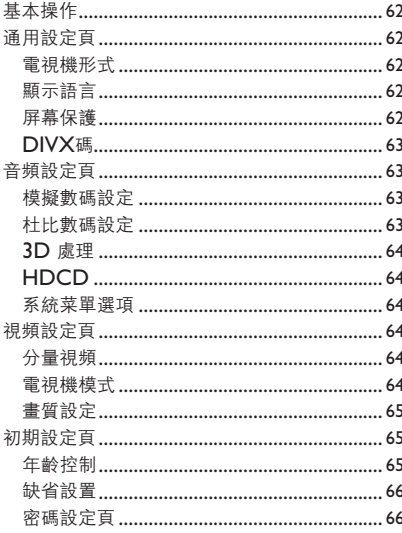

# 其它功能

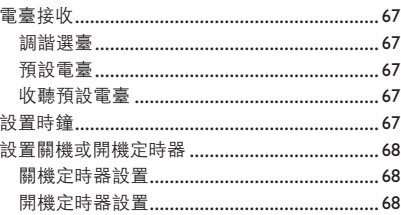

# 外部聲源

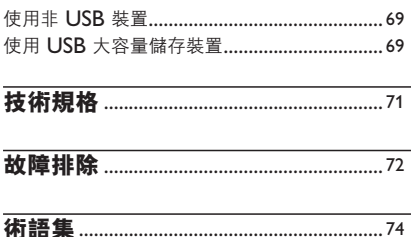

# 船事頂

感謝您購買本産品。歡迎來到飛利浦的世界! 为充分享受飞利浦为您提供的好处,请至下列位 置注册产品:

**www.philips.com/welcome!**

# 功能特點

這套 DVD 微型音響組合配有雙聲道全數碼放大 器,可营造出在影院中方可体验到的动感音质; 并且融合了部分家庭影院的最佳功能。

#### 其它功能特點包括:

内置杜比數碼解碼器, 支持超凡環繞聲和 DSC 音效设定。

#### 其它可选元件连接

您可以將此 DVD 微型音響組合與其它音頻或音/ 视频组件相连。

#### 夜间模式

您可以使用动态范围压缩以减少在杜比数码模式 中不同声音的响度差异。

### 年龄控制 **(**分级**)**

您可以爲您的孩子設置影片分級使他們無法觀看 任何高于您所设级别的 DVD 影碟。

#### 关机**/**开机定时器

系统可以根據預定的時間自動關機/開機

#### 逐行扫描

逐行掃描爲基于影片的信源提供無閃爍的高畫質 影像。当一张图片刷新时,其垂直分辨率可倍增 至 525 线。

注释:

**爲了充分享受逐行掃描功能, 您需要具備一臺逐** 行掃描電視機。

# 隨機配件

- 遥控器 (配一對 **AAA** 電池)
- FM 拖尾天綫
- 復合視頻綫 (黄色)
- 本使用説明書和快速啓用指南

#### 以上各項物件如有任何缺捐,精興經銷商或飛利 浦联系解决。

# 环保信息

我們已把多余的包裝材料省掉。并盡量使包裝物 容易分爲如下三種材料:紙板(紙箱) 聚苯乙 烯泡沫塑料(减震)和聚乙烯(包装袋和保護性 泡沫膠紙)。

若由专业公司进行拆卸,您这台产品中含有的某些 材料可再循环使用。在处理这些废弃的包装材料、 耗盡電池及舊設備時、請遵守當地的有關法規。

# 安装

- 將本機放置在平坦、堅固、穩定的平面上。
- 若放置櫃中,請確保機身的后部、頂部及左右兩 邊與櫃壁至少留有 10 厘米 (4 英寸) 的空隙, 以 保持良好通风。
- 切勿將本機放置在過高、過低温度或潮濕環境中。
- 勿讓本機遭受水滴或水濺。
- 在本機上不應放置諸如花瓶一類的裝滿液體的物品。
- 在本機上不應放置裸露的火焰源,如點燃的蠟燭。
- 將本機安裝在交流電源插座附近, 以便于插拔電 源插頭。
- 通風孔不應覆蓋諸如報紙、桌布和窗簾等物品而 妨碍通风。

# 維護保養

- 當光碟比較髒時,應該用一塊不起 毛的清潔布來抹擦。抹擦時應從中 央向外,而不要沿圆周方向抹擦。
- 勿讓本系統、電池或光盤暴露在潮 濕、雨淋和多塵的環境,也不要將 它们放置在加热设备附近或阳光直 射的场所,以免过度受热。时刻保持光碟托盘关

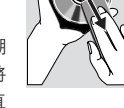

閉以防止鏡頭堆積灰塵。

- 切勿在光盤上使用苯、稀釋劑和市面上售賣的清潔 剂等溶剂,也不可使用模拟唱片用的抗静电喷剂。
- 若突然將本播放機由寒冷至温暖的環境時,鏡頭或 會出現水氣凝結的情况, 令本播放機無法播放光 碟。請將本機放置在温暖環境直到水氣完全蒸發。

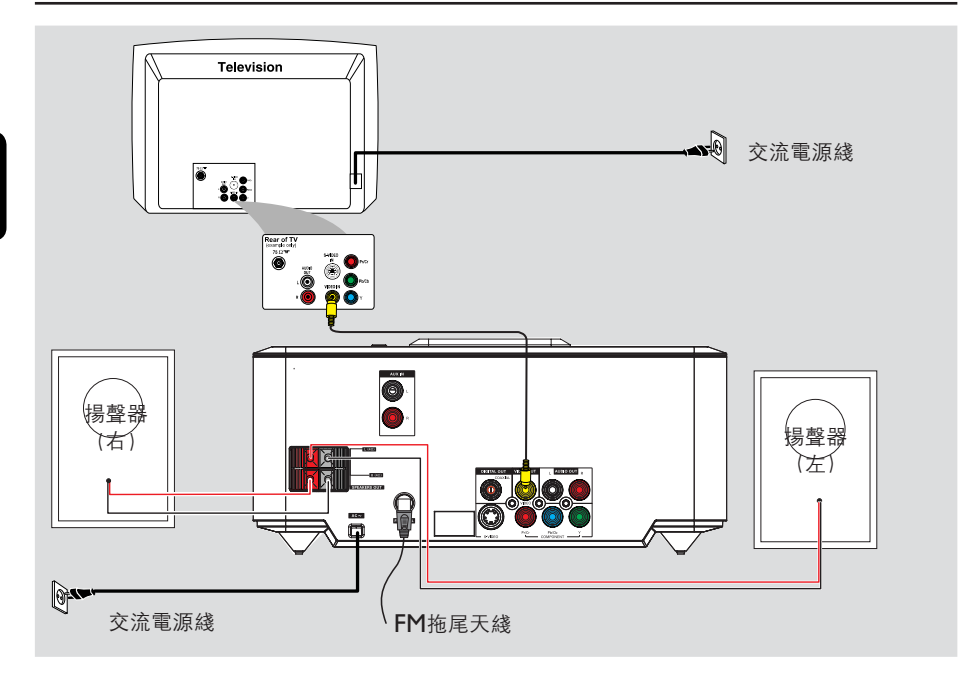

## 重要事项!

- 銘牌位于本機底部。
- 在把交流电源线连接至墙上的交流电源插座之 **–** 前,必须确保所有其它连接事项已经完成。
- 開啓電源后,切勿進行或更改任何連接。
- 請注意位于本機底部的電壓選擇器已被廠 家预设为 **220~240**伏。若你的国家使用 110V~127伏電壓,請在開啓本機前將電壓選 择器的电压设定为 **110~127**伏。

步驟一:放置揚聲器

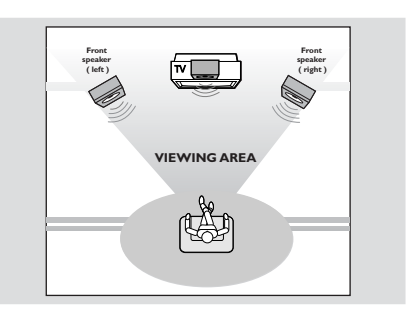

將左前置和右前置揚聲器擺放在與電視機距離相 等并與聆聽者成大約 45 度角的位置。

注释:

- 爲避免磁力干擾起見,不要把前置揚聲器太靠 近電視機擺放。
- 必須確保 DVD 系統四周通風良好。

# 步驟二: 連接電視機

#### 重要事项!

- 本系統與電視機相連的方式有多種。您只需根 據電視機的類型選擇一個最佳的連接方式。
- 將本 DVD 系統直接連至電視機。

## 使用复合视频视插口

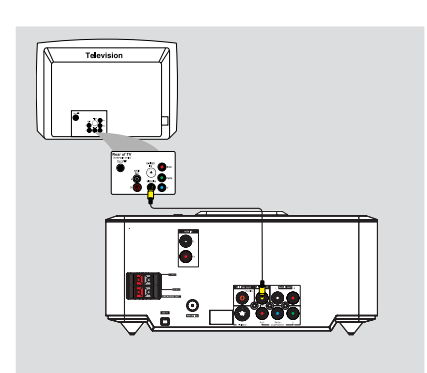

- **1 使用隨機所附的復合視頻綫 (黄色) 將 DVD 系統** 的 VIDEO OUT插口連接到電視機上的視頻輸入 插口 (或标示为 A/V In, CVBS, Composite 或 Baseband的插口)。
- 2 要通過本 DVD 系統聆聽電視頻道的聲音, 使用 音频电缆 (白色/红色) 把 AUDIO IN-TV 插口连 接到电视机上的 AUDIO OUT 插口即可。

## 使用 **Component Video** 分量视频插口 **(Y Pb Pr)**

## 重要说明!

- 只有使用 Y Pb Pr 分量視頻插口連接才能獲 得逐行掃描的高畫質,而且需要一臺逐行掃描 雷視機

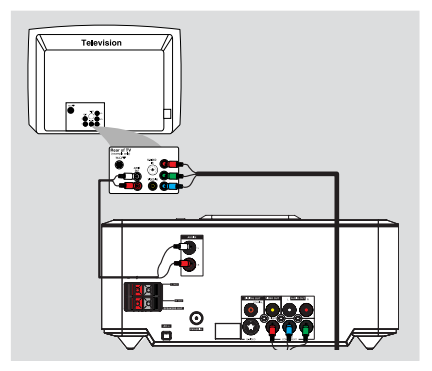

- **1 使用分量視頻電纜(紅色/藍色/緑色) 將本DVD** 系統的Y Pb Pr 插口連接到電視機上對應的 Component video input 分量视频输入插口 (或 标示为 Y Pb/Cb Pr/Cr 或 YUV 的插口)。
- 2 要通過本 DVD 系統聆聽電視頻道的聲音, 使用 音频电缆 (白色/红色) 把 AUDIO IN-TV 插口连 接到电视机上的 AUDIO OUT 插口即可。
- 3 如果您正在使用逐行掃描電視機 (電視機必須指示 具有 Progressive Scan 或 ProScan 能力), 要 激活電視機的逐行掃描功能、請參閱您電視機的 用户手册。關于 DVD 系統的逐行掃描功能, 見 "开始 - 设定逐行扫描功能"。

#### 注释:

- 如果您的電視機不支持逐行掃描,您將無法觀 看書面。
- 按遥控器上的 **SYSTEM MENU** 键退出系统 菜單,然后按 DISC 鍵和 "1" 退出逐行掃描。

## 使用 **S-Video (S-**视频**)** 插口

- 重要说明!
	- 如果使 **S-Video** 插口进行播放连接,系统的 **– VIDEO OUT** 设定将需要作相应改变。

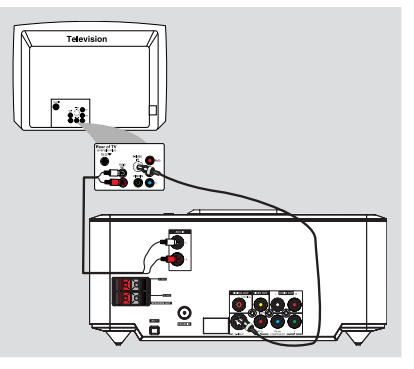

- **使用 S-Video 電纜 (不隨本機供給) 將本 DVD系** 統的 S-VIDEO 插口連接到電視機上的S-Video 输入插口 (或标示为 Y/C 或 S-VHS的插口)。
- **2** 要通過本 DVD 系統聆聽電視頻道的聲音, 使用 音频电缆 (白色/红色) 将 AUDIO IN-TV 插口连 接到電視機上對應的 AUDIO OUT 插口即可。

## 使用外接的 **RF** 射频调制器

#### 重要事项!

– 如果您的電視機只有一個 Antenna In 天**綫** 输入插口 **(**标示为 **75 ohm** 或 **RF In)**,您将 需要一個 RF 射頻調制器才能在電視機上觀看 **DVD** 的播放。有关如何获得和如何操作 **RF** 射頻調制器的詳情,請聯絡您的銷售商或飛利 浦公司。

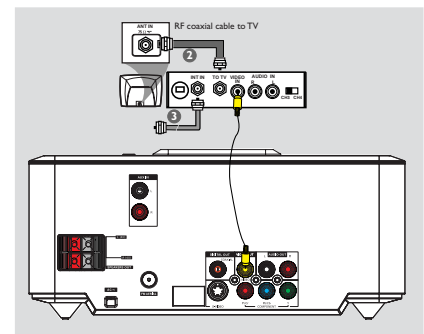

- **1 使用復合視頻電纜(黄色) 把 DVD 系統的** VIDEO OUT 插口连接到 RF 射频调制器上的视 频输入插口。
- **4 使用 RF** 同軸電纜 (不隨本機供給) 把 RF 射頻 调制器上的 ANTENNA OUT 或 TO TV 插口 連接到您電視機上的 Antenna IN 插口。
- 3 将天线或有线电视提供的信号连接到 RF 射频调 制器的 RF IN 插口。(此信號先前可能已被連接 到您的電視機。請從電視機上把它拔除。)

# 步骤三:连接 **FM** 天线

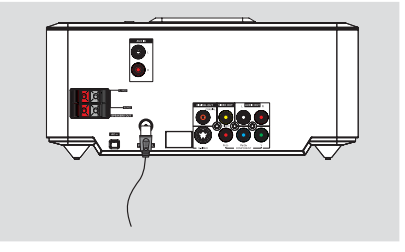

● 將隨附的 FM 天綫連接至 FM(75 歐姆)插口。 展开 FM 天线并把其末端固定在墙壁上。 爲獲得更佳的 FM 立體聲接收效果, 可連接一條 户外 FM 天綫(不隨本機供給)。

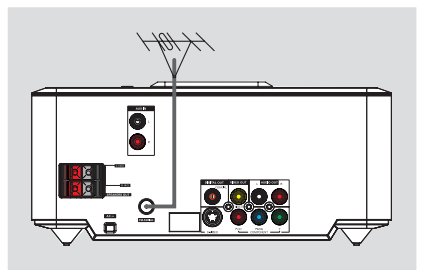

注释:

- 调整天线的位置以获得最佳的接收效果。 –
- 盡可能使天綫遠離電視機、録影機或其他輻射 源,以避免干擾。

# 步骤四**:** 连接电源线

正确完成所有连接之后,将本机的交流电源线插 入墙上的交流电源插座。

開啓電源后, 切勿插入、拔出連接。

# 附加連接: 連接其它設備

重要事项!

- 某些光碟具有版權保護,不允許使用 VCR録 影机或数码刻录装置进行刻录。
- 進行連接時,請確保綫纜顔色與插口標示顔色 匹配。
- 請隨時參照其它設備的用户手册獲知詳細的連 接方法與設備用法。

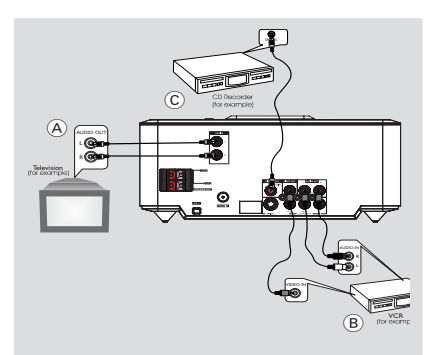

# 连接

## 觀看和收聽其它設備的播放内容  $\overline{A}$

● 將此系統的 AUX IN (R/L) 插口與其它音頻或視 頻設備(如電視機 VCR 録影機 激光唱碟機或 卡帶座)的 AUDIO OUT 插口相連。 操作前, 請首先按前面板上的 SOURCE 鍵選擇 AUX 或按遥控器上的 **AUX** 键以激活输入源。

# 使用 **VCR** 录制 **DVD** B

● 將此系統的 VIDEO 插口中的一個插口連接到 VCR 録像機上對應的 VIDEO IN 插口, 并將 **LINE OUT (R/L)** 插口連接到 VCR 録像機的 AUDIO IN 插口。這樣您便可制作模擬立體聲 (左和右两声道)的录音。

# 刻録(數碼)  $\left(\widehat{C}\right)$

● 將此系統的 COAXIAL 插口與一臺數字録音裝 置(例如一台兼容 DTS数码影院系统、带有杜比 數碼解碼器的數碼刻録裝置)的 DIGITAL IN 插 口相连。

操作之前, 請根據音頻連接進行 SPDIF 設定。

# 附加连接:连接 **USB** 装置或储存卡

只要將一臺 USB 大容量儲存裝置(包括 USB快 閃儲存器, USB 快閃播放器或儲存卡)連接到本 Hi-Fi 系統, 你就可透過 Hi-Fi 系統的强效揚聲器 享受该装置中所储存的音乐。

● 將 USB 裝置的 USB 插頭插入機上的 → → 插口。

## 用于带有 **USB** 电缆的装置:

- 1 將 USB 電纜 (不隨本機供給) 的一個插頭插入機 上的一一
- **2 將 USB** 電纜的另一個插頭插入該 USB 裝置的 USB 输出端口。

#### 用于储存卡:

- 將儲存卡插入一個讀卡器(不隨本機供給)中。
- **2** 使用一條 USB 電纜 (不隨本機供給) 將讀卡器連 接到機上的+→車插口。

中文

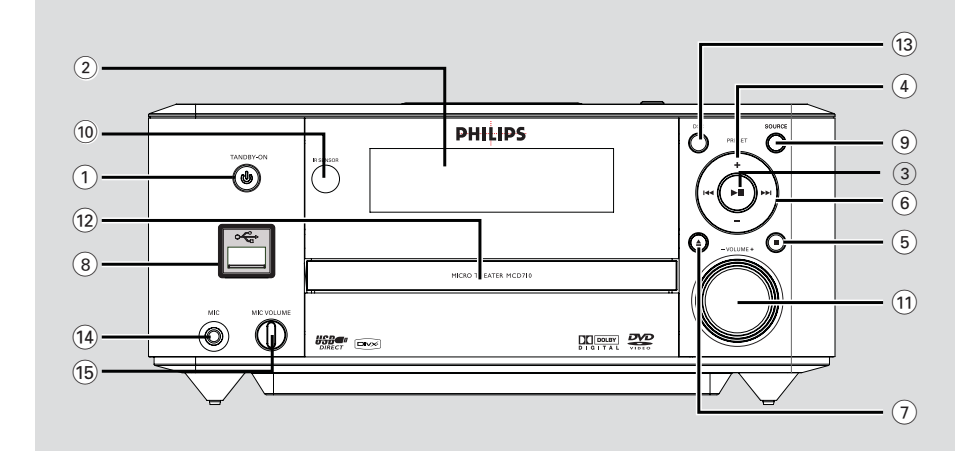

# **DVD 播放機及功率放大器**

- **1 STANDBY ON**  $\circled{b}$
- 開啓系統或切換至待機狀態。 –
- 2 显示屏
- 顯示 DVD 播放機當前的狀態。 –
- $(3)$   $\blacktriangleright$ II
- 开始或暂停光碟播放。 –
- 4 **PRESET +/-**
- 在收音機模式,向前/后選擇一個預設電臺。 –
- $(5)$
- 停止光碟播放或删除一個程序。
- Demo模式下, 開啓/關閉演示 –
- $6$   $\blacktriangleleft \blacktriangleright \blacktriangleright$ 
	- 光碟:
- 進入前一個或后一個章節、標題或曲目。 收音機: –
- 調諧到一個更高或更低的電臺頻率。
- 按住然后放開此鍵以開始向下或向上自動搜索電 台频率。 –
- $(7)$   $\triangle$
- 打開或關閉光碟托盤門。 –
- 8 **USB DIRECT**
- 連接外部 USB 大容量存儲裝置。
- 9 **SOURCE**
- 選擇一個聲源:TUNER, DISC, USB 或 AUX。
- 開啓本系統。
- 0 **IR** 红外线信号接收器
- 遥控器須對准此接收器操作。
- ! **VOLUME -/+**
- 调高或调低音量。 –
- 在時鐘或定時器設定模式中調整小時和分鐘。
- 啓用或關閉設定的定時器。
- @ 光碟舱盖
- # **DSC**
- 选择不同类型的预设声音均衡器设定:CLASSIC (古典), JAZZ (爵士), ROCK (摇滚), POP (流行),或FLAT (不选择)。 –
- \$ **MIC**
- 连接咪高风。 –
- % **MIC VOLUME**
- 调整卡拉OK的混音声量。 –

# 功能概述

# 遥控器

- **1 STANDBY ON**  $(1)$
- 開啓或將此系統切换至待機狀態。 –
- 2 数字键 **(0-9)**
	- 輸入光碟的曲目、章節或標題編號。
- 3 **PROGRAM**
	- DVD/VCD/CD/ MP3-CD/USB: 進入程序菜單。
- 圖片 CD: 播放過程中, 選擇一個幻燈片播放模式。 –
- 收音機:進行預設電臺編程。 –
- 4 **SOURCE**
- 選擇一個聲源: TUNER, DISC, USB 或 AUX。 –
- 5 **SYSTEM MENU (**只适用于光碟模式**)**
- 进入或退出系统菜单。 –

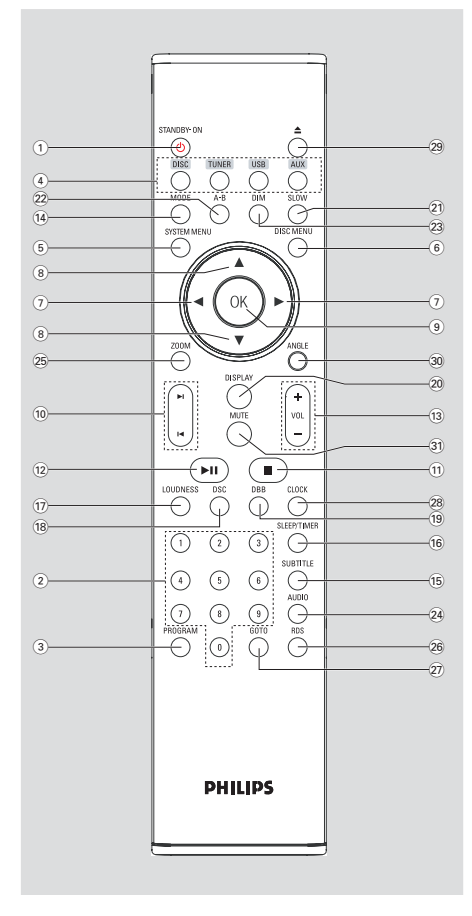

- 6 **DISC MENU (**只适用于光碟模式**)**
- DVD/VCD:进入或退出光碟内容菜单。 –
- VCD2.0:開啓或關閉播放控制模式。
- $(7)$  4/ $\blacktriangleright$ 
	- 收音机
- 按該鍵調諧至較低/較高的電臺頻率
- 按住 然后松開該鍵開始自動向上/向下搜索雷臺 频率 –

# 光碟/USB

- 快进/快退。 –
- 光碟模式下,在光碟菜單或系統菜單中選擇移動 方向。
- $(8)$   $\triangle$  /  $\blacktriangledown$
- 光碟模式下,在光碟菜單或系統菜單中選擇移動 方向。
- 9 **OK**
- 退出或確認一項選擇。
- $(10)$   $\blacktriangleright$  / $\blacktriangleright$
- 光碟:跳至前一/下一章/标题/曲目 –
- 收音機:選擇預設電臺。 –
- $(11)$
- 光碟或USB模式下,停止播放或清除播放清单。 –
- $(12)$  **D-11**
- 光碟或USB模式下, 開始或暫停播放 –
- # **VOL +/-**
- 调高或调低音量。 –
- 在時鐘或定時器設定模式中調整小時和分鐘。
- 啓用或關閉設定的定時器。
- \$ **MODE**
- 選擇不同的光碟重復播放模式或選擇隨機播放模式。 –
- % **SUBTITLE**
- 选择字幕语言。 –
- ^ **SLEEP/TIMER**
- 在待机模式
- 設定自動開機定時器時間。 在播放模式
- 設定睡眠自動關機定時器功能。
- & **LOUDNESS**
- 開啓或關閉自動響度調節功能。
- \* **DSC**
- 選擇不同類型的預設聲音均衡器設定: CLASSIC (古典), JAZZ (爵士), ROCK (摇滚), POP (流行),或FLAT (不选择)。

–

–

## ( **DBB**

- 開啓或關閉低音增强功能。 –
- ) **DISPLAY**
- 播放過程中在電視機屏幕上顯示相關信息。
- ¡ **SLOW**
- 爲VCD/SVCD/DVD 選擇不同的慢速播放模式。
- ™ **A-B**
- 用于VCD/CD/USB:重復播放某一曲目中的特 定段落。
- 用于 DVD:重復播放光碟上的特定段落。
- £ **DIM**
- 为显示屏选择不同的亮度。 –
- ≤ **AUDIO**
	- 用于 VCD
- 設定立體聲、左聲道或右聲道模式。 用于 DVD
- 选择音频语言。 –
- ∞ **ZOOM**
- DVD/VCD/圖片 CD:在電視機屏幕上放大或縮 小一张图片或者活动图像。
- § **RDS (**本版无此功能**)**
- ≥ **GOTO**
- 光碟模式下, 通過輸入時間, 標題, 章節或曲目 在光碟中快速搜索。 –
- **CLOCK**

在待机模式

- 設定系統時鐘。

在播放模式

- 顯示系統時鐘。
- $(29)$   $\triangle$

– 打開或關閉光碟托盤門。

- º **ANGLE**
- 選擇 DVD 的攝像機角度。
- ⁄ **MUTE**
- 關閉或開啓聲音輸出。

遥控器使用注意事项:

- 首先按遥控器上的其中一個聲源選擇鍵(如: **DISC或TUNER**)選擇你想要控制的聲源。
- 然后選擇所要的功能(如:▶Ⅱ , I◀ / ▶ ).

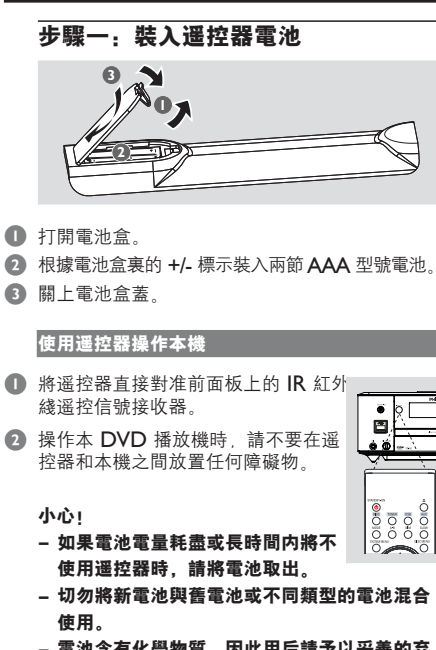

- 電池含有化學物質,因此用后請予以妥善的弃 置處理。

# 步驟二:設定電視機

#### 重要事项!

确信您已完成所有必要的连接 **(**见 "连接电视 机"**)**。

- 1 見 "開啓或關閉系統"
- 打開電視機并設置正確的視頻輸入頻道 您在電 視機屏幕上應該可以看到藍色的飛利浦 DVD 背 景畫面。
	- ◆這些頻道通常介于最低和最高頻道之間,可稱 之为 FRONT、A/V IN 或 VIDEO。
	- →或者,您可以調至電視機上的 | 號頻道,然后重 复按 **Channel down** 键直至出现视频输入频道。
	- →或者,在電視機遥控器上可能有一個選擇不同 視頻模式的按鈕或開關。
	- **→**或者,若您使用 RF 調制器,請將電視機設定 至频道 3 或 4 。

## 设定逐行扫描功能

(只用于逐行扫描电视机逐行扫描)

每秒显示的帧数比隔行扫描(原来的正常电视系统) 多一倍。由于綫數幾乎多了一倍。因而逐行掃描 可提供较高的图片分辨率和品质。

#### 重要事项!

#### 要实现逐行扫描功能,事前必须确定:

1) 您的電視機能接受逐行掃描信號, 因此您必需 具備一臺逐行掃描電視機。

2) 您已使用 Y Pb Pr 插口將您的 DVD 播放機 连接至您的电视机(见 "连接:使用分量视频插 口")。

- 1 開啓電視機。
- 2 關閉電視機的逐行掃描模式或開啓隔行掃描模式 (请参阅您电视机的用户手册)。
- **3** 按 STANDBY ON ① (遥控器上的 ① ) 鍵開 啓 DVD 播放機。
- 4 選擇正確的視頻輸入頻道。 →電視機屏幕出現 DVD 背景畫面。
- **6 按 SYSTEM MENU 鍵。**
- 6 重復按 ◀▶ 鍵選擇"視頻設定頁"。
- 7 选择"电视模式"为 "逐行扫描",然后按 **OK** 鍵確認。
	- 电视屏幕出现如下的指令菜单。 ➜

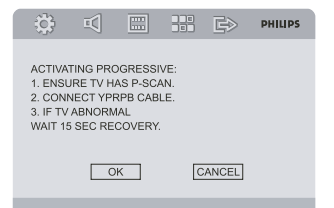

**8** 按 ◆▶ 鍵加亮菜單中的 "確認", 并按 OK 鍵 確認。

在此阶段,您的电视上将会出现一张失真的图 片,直至您開啓電視的逐行掃描模式爲止。

- 開啓您電視的逐行掃描模式(請參閲您電視機的 用户手册)。
	- 电视屏幕出现如下菜单。 ➜

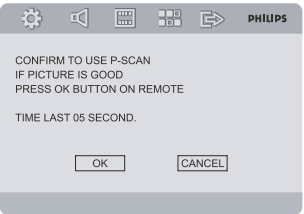

**1 按 4 →** 鍵加亮菜單中的"確認", 并按 OK 鍵確認。 →這時,設定已經完成,您可以開始欣賞高畫質 的图片了。

手動關閉逐行掃描

- 如果失真征兆仍然出現在電視屏幕上,那可能是 由于相连接的电视机不接受逐行扫描信号,以及 逐行掃描被錯誤設定所致。您必須將本機復原到 隔行扫描格式。
- 1 關閉您電視機的逐行掃描模式或把它開啓到隔行 掃描模式(請參閲您電視機的用户手册)。
- 2 按遥控器上的 **SYSTEM MENU** 键退出系统菜 單,然后按 DISC 鍵和 "I" 退出逐行掃描。 →電視機屏幕將出現 DVD 藍色背景畫面。

注释:

– 在正常播放期間,在逐行掃描模式中按 DISC 键和 "1" 将会退出逐行扫描模式。

# 開始

# 步骤三:设定所需的语言

您可选择所需的语言设定。当您载入光碟时,本 DVD 系統會自動切換到您所選擇的語言。若光碟 中无所选语言,系统将会使用此光碟的缺省语言。 系統菜單中的顯示語言一旦選定將會一直生效。

#### 设定显示语言  $\mathfrak{S}$  of 圖  $\frac{129}{191}$   $\Rightarrow$  PHILIPS -- GENERAL SETUP PAG TV DISPLAY ENGLISH OSD LANGUAGE 中文 SCREEN SAVER FRENCH DIVX (R) VOD SPANISH

- 1 <sup>按</sup> **SYSTEM MENU** 键。
- 2 按 4 ▶ 鍵選擇"通用設定頁"。
- 4 使用遥控器上的 ◀▶▲▼ 鍵瀏覽目録。 移至"顯示語言"并按▶鍵。
- 4 选择语言后按 **OK** 键。

#### 退出此菜单

**● 再接 SYSTEM MENU 鍵。** 

# 设定声音、字幕和光碟菜单语言

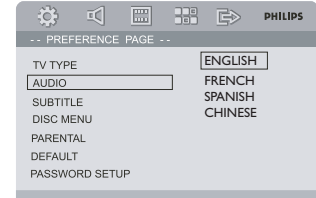

- 1 在停止模式下按 **SYSTEM MENU** 键。
- 2 按 4 ▶ 鍵選擇"初期設定頁"。
- 4 按 ▲▼ 鍵在初期設定頁中高亮顯示下列選項: "聲音" (光碟聲軌) –
	- "字幕"(光碟字幕)
	- "碟片選單"(光碟菜單)
- 4 按▶ 鍵進入其子菜單。
- **6 選擇語言后按 OK 鍵.**
- 6 重复步骤 **3~5** 进行其它语言设定。

### 退出此菜单

● 再按 **SYSTEM MENU** 鍵。

# 開啓或關閉系統

- 按STANDBY ON ① 鍵。 → "HELLO" 短暫顯示。系統將進入上次所選的 聲源。
- 按遥控器上的 **DISC, TUNER, USB** 或 **AUX** 鍵。 系统切换至所选的声源。 ➜

進行以下操作可將系統設爲待機模式

● 按STANDBY ON ① 鍵。

## 音量控制

顺时针或逆时针旋转 **VOLUME (-/+)**(或按遥控 器上的 VOL +/- 鍵)降低或升高音量。

→顯示屏上顯示 " $V$ OL XX" 。其中 "XX" 代表 音量水平。

#### 暫時關閉聲音

- 按遥控器上的 MUTE 鍵。 ◆播放將在静音狀態下繼續。同時, "MUTING" 字样闪动。
- 要激活聲音重放, 您可以:
	- 再按 **MUTE** 键;
		- 調節音量控制器;
		- 改变声源。 –

## 音效控制

**DBB, DSC 和 LOUDNESS (響度) 功能不** 能被同时激活。

#### **DBB (**动态低音增强**)**

DBB 提供低音增强功能。

● 按遥控器上的 DBB 鍵開啓或關閉 DBB 功能。 某些光碟可能使用高调制率录制,因此在高音 ➜ 量時會産生失真。如果出現這種情况,請關閉 DBB 功能或调小音量。

## **DSC**(数字音效控制)

DSC 为您提供一种特别的预设音效均衡器设定。

● 重復按遥控器上的 DSC 鍵選擇:FLAT(不 選擇), POP (流行), |AZZ (爵士), CLASSIC (古典)或 ROCK (摇滚)。

# LOUDNESS<sup>(響度)</sup>

**LOUDNESS** 功能使得系统能够在低音量时自动 提升高音和低音效果(音量愈高,高音和低音增 幅愈低)。

按遥控器上的 LOUDNESS 鍵開啓或關閉 LOUDNESS 功能。 →此功能開啓 /關閉 時,〇0 圖示出現/消失。 ●

# 调整显示屏亮度

重復按 DIM 键爲顯示屏選擇不同的亮度。 ●

## 功能介绍模式

本機設有功能介紹模式、用以展示本機提供的各 种功能。

#### 開啓功能介紹模式

在待機模式中, 按機上的■鍵開啓功能介紹模 式。

开始功能介绍。 ➜

## 關閉功能介紹模式

再按機上的■鍵。 →顯示"IEMO OFF"。

#### 注释:

– 如果你移除 AC 電源綫然后又把電源綫接到電 源插座上,功能介紹模式會一直關閉,直到你 再次开启该功能。

## 咪高风混音

將咪高風(未隨機附送)連接到音響系統 便可 跟随音源歌唱。

- 1 将咪高风连接到 **MIC** 插孔。
- 連接咪高風之前,請轉動 MIC VOL 旋鈕將咪高 风的音量调低,可避免产生啸啸声。
- 2 使用咪高風唱歌或談話。

### 注意:

- 請將咪高風遠離揚聲器,以避免産生嚎鳴。

# 光盘操作

#### 重要事项!

- 取决于 **DVD** 或 **VCD** 的类型,某些操作可能 **–** 不同或受到限制。
- 切勿推压光碟托盘。只可在托盘上装入光碟, **–** 切勿放入其它物品。否則,本光碟播放機可能 会产生故障。
- 當您按下某個按鈕時,如果電視機屏幕上出現 禁止圖示 (少), 表示此功能并不適用于此光碟 或暂时不可用。

# 可播放的光碟

#### 您的 DVD 播放機可播放:

- 數字視頻光碟 **(DVD)**
- 視頻 CD (VCD)
- 超級視頻 CD (SVCD)
- 數字視頻光碟 + 可重刻録光碟 (DVD+RW)
- 激光唱盤 **(CD)**
- 在  $\mathsf{CDR}(\mathsf{W})$  可刻録 (可重刻録) 光碟上的圖片 ( 柯达, JPEG) 文件
- 在 **CDR(W)** 可刻録 **(**可重刻録**)** 光碟上的 DivX(R) 光碟
- Div $\times$  3.I I, 4. $\times$  和 5. $\times$
- WMA –
- 所支持的 MP3-CD 格式:
- ISO 9660 / UDF 格式。
- 標題/ 曲目集名稱 ― 最多 12 個字符;最大的 標題數+曲目集數爲 255。
- 嵌入目録最多爲 8 層;
- 最大的曲目集數爲  $32$
- 最大的 MP3 曲目數爲 999
- 對 MP3 光碟而言,所支持的取樣頻率爲:32 kHz, 44.1 kHz, 48 kHz。
- 所支持的 MP3 光碟比特率爲 32, 64, 96, 128, 192, 256 (kbps)。
- 本機不支持下列格式:
- 像\*.VMA, \*.AAC, \*.DLF, \*.M3U, \*.PLS, \*.WAV, \*.WMA 等文件;
- 非英語的歌集/標題名稱;
- 以 Joliet 格式录制的光碟; •
- 具有 ID3 標簽的 MP3 Pro 和 MP3。

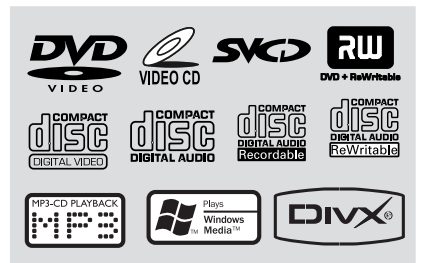

# 地区编码

DVD光碟上须标有全区 (ALL) 或第 3 区才能在 本 DVD 系统上播放。使用其它区域编码的光碟 则无法在本机上播放。

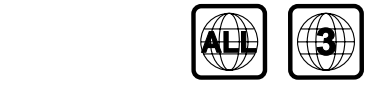

#### 注释:

– 無法播放某光碟時,請取出該光碟并用其它類 型的光碟重試。錯誤格式的光碟將無法在本 DVD 播放機上播放。

# 播放光碟

- **1 将本DVD 系統及與之相連的電視機 (或任何其它** 自選的立體聲音響或 AV 接收器) 的電源綫連接至 电源插座。
- 打開電視機電源并設定正確的視頻輸入頻道。(參 見 "設定電視機")。
- **8 按 STANDBY ON (f) 鍵。** ➡您應該可以在電視機上看到一個藍色的飛利浦 DVD 背景畫面。
- 4 按▲ 鍵打開光碟托盤門并裝入一張光碟。然后, 再按此鍵關閉光碟托盤門。
	- 请确保有标签的一面朝上。 ➜
- 6 光碟將會自動播放(取决干光碟類型)。
	- →如果電視屏幕上出現光碟目録,請參閲"使用 光碟目录"。
	- 如果光碟被年龄控制功能锁上,您必须输入一 ➜ 个四位数的密码 (参阅"密码设定")。
- 6 隨時按 鍵即可停止播放。

# 使用光碟目录

取决于光碟類型,當您載入光碟后,電視畫面上 可能會出現一個目録.

#### 课摆一個播放功能或項目

● 使用 ◀▶▲▼ 和 OK 鍵或遥控器上的數字鍵 **(0-9)** 进行选择。 播放将自动开始。 ➜

#### 進入或退出菜單

● 按遥控器上的 DISC MENU 鍵。

用于具有播放控制 **(PBC)** 功能的 **VCD (**仅限 于版本 **2.0 )**

PBC 播放使您能跟隨屏幕顯示的菜單以互動方式 播放 VCD 。

- 在播放過程中按 DISC MENU 鍵。
	- **→**如果 PBC 已開啓,它將會切换至關閉狀態并繼 续播放。
	- <mark>→</mark> 如果 PBC 已關閉,它將會切换至開啓狀態并返 回菜單屏幕。

# 基本播放控制

暂停播放

 **(DVD/VCD/CD/MP3/DivX/WMA)**

- 1 在播放過程中 按 →Ⅱ 鍵。 播放将暂停并且没有声音输出。 ➜
- **2** 再按 ▶Ⅱ 鍵恢復播放。

## 選擇歌曲、章節或標題 **(DVD/VCD/DivX/CD)**

- 1 在播放過程中, 按 ▶▶ (遥控器上的 ▶|) 鍵進入 下一個章節或曲目。
- 2 按 14 (遥控器上的 14) 鍵進入前一個章節或曲目。
- 若要直接播放任何一個章節、曲目或標題,可按 數字鍵 (0-9) 輸入章節、曲目或標題號。

从上次停止位置恢复播放 **(DVD/VCD/CD)**

在停止模式下,當光碟還未取出時,按 ▶Ⅱ 鍵。 ●

# 取消恢复模式

在停止模式下, 再按 ■ 鍵。 ●

#### 缩放 **(DVD/VCD/DivX/JPEG)**

您可以在播放過程中使用此功能放大或縮小視頻 图像。

- 1 重复按 **ZOOM** 键放大或缩小所播放的视频图像。
- 2 按 4 ▶ ▲ ▼ 鍵調整電視畫面。

重复 **(DVD/VCD/CD/MP3/DivX/WMA)**

## 用于 **DVD/VCD/CD**

在播放過程中重復按 MODE 鍵選擇一個重復模式。 ●

#### 章节 **(DVD)**

- 重復播放當前章節。

#### 曲目 **(CD/VCD) /**标题 **(DVD)**

- 重復播放當前曲目 (CD/SVCD/VCD) 或標題 (DVD)。

#### 全部

重复播放全碟的所有曲目。 –

### 乱序

- 以任意順序重復播放。

# 用于 **MP3/WMA/DivX**

- 连续按 **MODE** 键以进入不同的重复模式。 ●
	- →亂序播放: 以任意順序播放所選文件夾中的所 有文件。
	- →單曲重復:重復播放一個 MP3/WMA 文件。
	- →全部重復:重復播放所有文件。
	- →關:關閉亂序模式或重復模式。

# 重复 **A-B (DVD/VCD/CD/MP3/DivX/WMA)**

- **1 在您所選的開始點按 A-B 鍵。**
- 2 在您所选的结束点再按 **A-B** 键。 →您只能在同一章/曲目内設定段落 A 和 B。
	- ◆所選的段落這時將會連續重復播放。
- 3 要退出 A-B 重复播放,再按 **A-B** 键。

## 慢动作 **(DVD/VCD)**

- 1 在播放过程中按 **SLOW** 键选择所需的慢播速 度: 1/2, 1/4, 1/8 或 1/16 (向后或向前)。 声音将被闭锁(静音)。 ➜
- **2** 要恢復至正常播放速度, 按 ▶Ⅱ 鍵。
	- 注释:

– *在 VCD 上不能進行慢速播放。* 

#### 编程 **(**图片 **CD** 无此功能**)**

以所选顺序播放喜爱的曲目或章节。

## 用于 **DVD/VCD/CD**

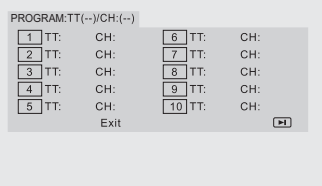

(DVD 程序示例)

- 1 按遥控器上的 **PROGRAM** 键进入编程模式。
- **2 使用數字鍵 (0-9)** 直接輸入曲目或章節號 (對 于單數的曲目號, 請在前面加一個 "0", 如 "05")。
- 4 按 4 ▶ ▲ ▼ 鍵移動游標選擇"開始"。
- 4 <sup>按</sup> **OK** 开始播放。

#### 用于 **MP3/WMA**

- 1 在停止模式,按 **DISC MENU** 键在曲目集 (Album) 和文件列表 (Filelist) 之间切换菜单。
- 2 當文件列表 (Filelist) 出現在屏幕上時, 按▲▼ 键选择文件并按 **PROGRAM** 键把文件添加到程 序列表中。
- **4 按 DISC MENU 鍵顯示程序列表。**
- 4 按 PROGRAM 鍵從程序列表中删除不想要的文件。

## 向前或向后查找 **(DVD/VCD/DivX/CD/MP3/WMA)**

- 1 在播放過程中, 按 </> 键選擇所需的搜索速度 2X、 4X、 8X、 16X 或 32X (向后或向前)。
- **4 要恢復正常播放速度,按 DH 鍵。**

根據時間、章節或歌曲名搜索 **(DVD/VCD/CD/MP3/WMA)**

- **1 按 GOTO** 鍵直到一個時間、章節或曲目編輯框 弹出。
- **② 在時間編輯框中, 用遥控器上的數字鍵 (0-9) 從** 左至右依次输入小时、分钟和秒的数值。

#### 或

在章節或曲目編輯框中, 用遥控器上的数字鍵 **(0-9)** 输入想要的章节或曲目号。

播放過程中的信息顯示 (圖片CD 無此功能)

● 播放時,按 DISPLAY 鍵在電視機屏幕上顯示光 碟信息。

## 用于 **DVD**

- →標題/章節播放時間:顯示當前標題或章節的已 播放時間,
- **→標題/章節剩余時間**: 顯示當前標題或章節的剩 余播放时间。
- →顯示關:關閉時間顯示。

## 用于超级 **VCD/VCD/DivX/CD**

- **→曲目/全碟播放時間**:顯示當前某個或所有曲目 的已播放时间。
- **→曲目/全碟剩余時間**:顯示當前某個或所有曲目 的剩余播放时间。
- →顯示關:關閉時間顯示。

# 光碟特殊功能

#### 播放标题 **(DVD)**

- 1 <sup>按</sup> **DISC MENU** 键。 ➡電視畫面將顯示光碟標題菜單。
- 2 使用 ◀ ▶ ▲ ▼ 鍵或數字鍵 (0-9) 選擇一個播放 选项。
- 3 <sup>按</sup> **OK** 键确定。

#### **攝影機角度 (DVD)**

重复按 **ANGLE** 键选择不同的角度。 ●

更换音频语言 **(**用于以多种语言录制的 **DVD)**

重復按 AUDIO 鍵選擇不同的音頻語言。 ●

#### **更换聲道 (僅限于 VCD/DivX)**

按 AUDIO 鍵選擇光碟所提供的聲道 (左聲道 右聲道或立體聲). ●

#### 字幕 **(DVD)**

重复按 **SUBTITLE** 键选择不同的字幕显示语言。 ●

# 播放 **MP3/WMA/JPEG** 图片 **CD**

#### 重要事项!

您必須打開電視機電源并設置正確的視頻輸入頻 道。(參見"設定電視機")。

# 播放 **MP3/WMA** 碟

#### 重要説明!

对于受到 **DRM** 保护的 **WMA** 文件,使用 **Windows Media Player 10 (**或以上版 本**)**进行 **CD** 刻录**/**转换。有关 **Windows MediaPlayer** 和 **WM DRM (Windows Media Digital Rights Management)** 的详 细资料,请浏览网站 **www.microsoft.com**。

#### 一般操作

- **載入一張 MP3/WMA 碟。** ➡ 電視機屏幕上出現一個數據光碟菜單。
- **2** 使用▲▼鍵選擇一個曲目集然后按 OK 打開該 曲目集。

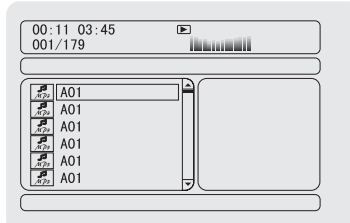

- <sup>3</sup> 按 ▲ ▼ 鍵或用數字鍵 (0-9) 高亮顯示某個曲目。
- 4 <sup>按</sup> **OK** 键确定。
	- →播放將從所選的曲目開始直到播放完當前整個 曲目集。

#### 注释:

由于一张光碟中所编辑的歌曲数量很大,光碟 – 的讀取時間可能會超過 10 秒。

#### 播放選擇

播放选择在播放过程中,您可以:

- 按 141 / ▶ (遥控器上的 14 / ▶ ) 鍵選擇當前曲 目集中的另一个曲目。 ●
- 重復按 ▶Ⅱ 鍵暫停或恢復播放。
- 按 **DISC MENU** 键在曲目集 (Album) 和文件 列表 (Filelist) 之间切换。 ●

# 播放 **JPEG** 图片碟

#### 一般操作

- **載入一張 IPEG 圖片碟** ◆電視機屏幕上出現一個數據光碟菜單。
- **② 使用 ▲ ▼** 鍵選擇一個文件夾然后按 OK 打開該 文件夹。
- <sup>3</sup> 按 ▲ ▼ 或用數字鍵 (0-9) 高亮顯示某個圖片。
- 4 <sup>按</sup> **OK** 键确定。 →播放將從所選的圖片開始直到播放完當前整個 文件夹。

#### 播放選擇

在播放过程中,您可以:

- 按 141 / ▶ (遥控器上的 14 / ▶ ) 鍵選擇當前文 件夾中的另一個文件。 ●
- 使用遥控器上的 ◀▶ ▲ ▼ 鍵旋轉或翻動圖像文件。 ●
- 重復按 ▶Ⅱ 鍵暫停或恢復播放。 ●
- 按遥控器上的 **DISC MENU** 键在文件夹 (Folder) 和文件列表 (Filelist) 之间切换。 ●

# **JPEG** 图片碟特殊功能

## 预览 **(JPEG)**

此功能可顯示當前文件夾或整個光碟的内容。

1 在播放過程中按■ 鍵。 →電視畫面上出現 12 個縮略圖。

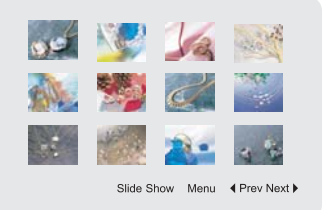

2 使用 ◀ ▶ ▲ ▼ 鍵高亮顯示一個圖片/ "幻燈片播 放"并按 OK 键開始播放/ 幻燈片播放。

要进入遥控键功能菜单

●

使用 ◀ ▶ ▲ ▼ 鍵高亮顯示"菜單"并按 OK 鍵。

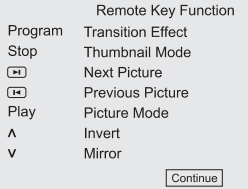

#### 要显示上一页或下一页的另一张图片

- 1 按 k4 / ▶ (遥控器上的 | 4 / ▶ )鍵。
- 2 使用 ◀ ▶ ▲ ▼ 鍵高亮顯示"前頁"或"后頁" 并按 **OK** 键确定。

#### 图片缩放 **(JPEG)**

- 在播放过程中,重复按 **ZOOM** 键以不同的比例 显示图片。 ●
- 使用 ◀ ▶ ▲ ▼ 鍵查看縮放的圖片。 ●

## 幻灯片播放模式 **(JPEG)**

在播放過程中, 按遥控器上的 PROG 鍵選擇不 同的幻灯片播放模式: 模式 0: 無 模式 1: 由上至下進圖 模式 2: 由下至上進圖 模式 3: 由左至右進圖 模式 4. 由右至左進圖 模式 5 由左上至右下進圖 模式 6: 由右上至左下進圖 模式 7: 由左下至右上進圖 模式 8. 由右下至左上進圖 模式 9: 由中間向上下展開圖 模式 10: 由中間向左右展開圖 模式 11: 由上下向中間展開圖 模式 12: 由左右向中間展開圖 模式 13: 由上向下分層展開圖 模式 14: 由左向右分層展開圖 模式 15: 由四周向中間换圖 模式 16: 由頂切入 ●

多角度播放 **(JPEG)**

- 在播放過程中,按 ◀ ▶ ▲ ▼ 鍵在電視屏幕 上旋转图片。
	- ▲: 垂直翻轉圖片。
	- 4:水平翻转图片。
	- 1:逆时针翻转图片。
	- ▶: 順時針翻轉圖片。

# 播放 **DivX** 光碟

此 DVD 播放機可播放從您的電腦下載到 CDR/ RW 光碟上的 DivX 影片 (詳細資料請參閲"系 統菜單選項 - DIVX(R) VOD 注册碼")。

- **放入一張 DivX 光碟。** →如果不按 ▶Ⅱ 鍵,播放將自動開始。
- **4 如果 DivX** 影片含有外部字幕, 電視屏幕上將出 现字幕菜单供您选择。
- 在此情况下,按遥控器上的 **SUBTITLE** 键将可 開啓或關閉字幕。
- 如果 DivX 光碟上嵌入了多種語言的字幕,在播 放过程中按 **SUBTITLE** 键将可改变字幕语言。

注释:

- 本機支持具有下列文件名延伸檔 (.srt, .smi,. sub, .ssa, .ass) 的字幕文件, 但這些文件不會 出现在文件浏览菜单中。
- 字幕文件名必須與該影片的文件名相同。

# 基本操作

- **1 按 SYSTEM MENU** 鍵進入設置菜單。
- 2 按 4 ▶ 鍵選擇需設置的頁面。
- 3 按 ▲ ▼ 鍵高亮顯示一個選項。
- **4 按 → 或 OK** 鍵進入其子菜單。
- 6 按 4 ▼ 鍵移動游標以高亮顯示所選項目。 →進行數據設定時,按 ◀ ▶ 鍵調整數值。
- 6 <sup>按</sup> **OK** 键确定。

# 返回上一级菜单

● 按 ◀ 或 OK 鍵(進行數值調整時)。

#### 退出此菜单

- 再按 **SYSTEM MENU** 鍵。
	- ◆即使切斷播放器的電源,所做的設定也會保存 在本机的内存中。
	- 注释:
	- *系統菜單選項中的某些功能已在 " 開始" 中* 介绍。

# 通用设定页

通用設定頁上的選項包括: "電視機形式" "顯示語言" 、 "屏幕保護" 和 "DIVX碼" 。

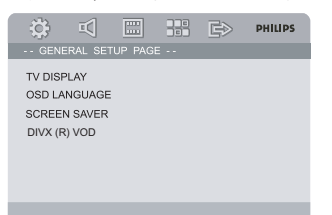

## 電視機形式

根據所連接電視機的類型設置 DVD 播放機的長 宽比。

**→正常/全景**:當您連接一臺普通電視機并要把畫 面两边修整或格式化以配合您的电视屏幕时, 选择此项。

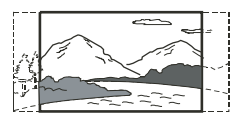

**→正常/信箱**:當您連接一臺普通電視機選擇此 項。此時,電視畫面的上部和下部會出現黑帶。

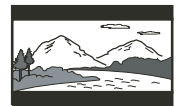

→ 寬銀幕:當您連接一臺寬屏幕電視機時選擇此項。

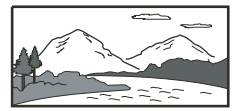

#### 显示语言

見  $H$ 開始 — 步驟三:設定所需語言 $H$ 

## 屏幕保护

此功能用于开启或关闭屏幕保护。

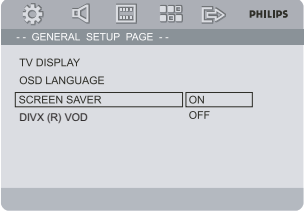

- **→開**: 在停止、暫停或無碟模式下,如果大約三 分鐘中内無任何操作,屏幕保護將被激活。
- →關:關閉屏幕保護。

# **DIVX**码

飛利浦爲您提供 DivX® VOD (點播影視節目)注 册码,使您能使用该项 DivX® VOD 服务来租用 或購買影視節目。

详细资料,请浏览网站 www.divx.com/vod 。

1 在 "通用設定頁" 中, 按 4 ▼ 鍵高亮顯示 **DIVX**碼, 然后按▶或 OK 鍵進入其子菜單并再 按 OK 鍵確認。

注册码将出现。 ➜

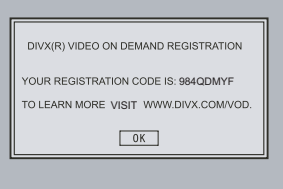

- **2 按 OK 键退出。**
- **3** 使用該注册碼在 www.divx.com/vod 網站從 DivX® VOD 服務購買或租用影視節目。跟隨屏 幕指示将影视节目下载到一张 CD-R 光碟中便可 在本 DVD 機中播放。

注释:

- 從 DivX® VOD 下載的所有影視節目只能在 本 DVD 機上播放。
- 在播放 DivX 影視節目過程中,没有時間搜索 功能。

音頻設定百

音頻設定頁上的選項包括: "模擬數碼設定" "杜比數碼設定"、"3D 處理"、"HDCD"

和"夜间模式"。

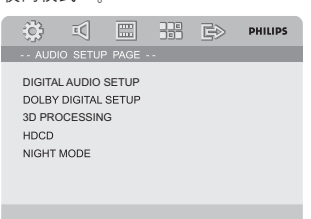

# 模擬數碼設定

模擬數碼設定頁上的選項包括: "關"、 "RAW"和 "僅PCM"。

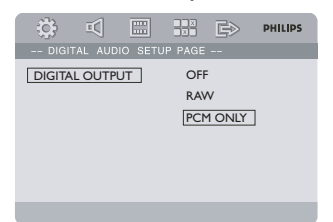

- →關:關閉 SPDIF 輸出。
- **→ RAW**: 當您已把 DIGITAL OUT (COAXIAL) 接口連接到一臺多聲道解碼/接收 器時選擇此項。
- →僅PCM:僅當您的接收器不支持多聲道解碼時 选择此项。

#### 杜比数码设定

數碼音頻設定頁上的選項包括: "左+右"。

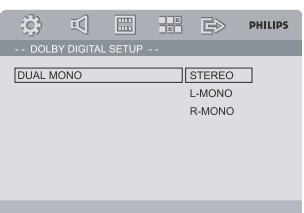

## 左+右

请根据您所连接扬声器的数目选择相应的设置。

- →立體音:選擇此項后,左單聲道聲音信號輸出 至左邊揚聲器 右單聲道聲音信號輸出至右邊 揚聲器。
- →左聲:選擇此項后,左單聲道信號輸出至左邊 和右邊揚聲器.
- →右聲:選擇此項后,右單聲道信號輸出至左邊 和右邊揚聲器。

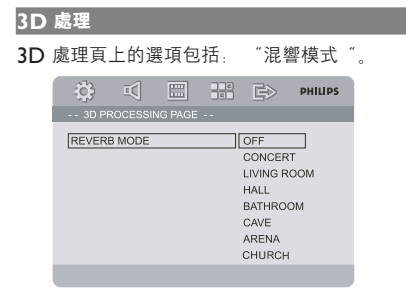

#### 混變模式

混響模式僅通過兩個揚聲器就可提供一個虚擬的 环绕音响效果。

→ 關、音樂會、客廳、大廳、浴室、洞穴、競技 场和教堂。

#### **HDCD**

HDCD (相兼容性高分辨率數碼技術)設定頁上 的选项包括:"数码滤波器"。

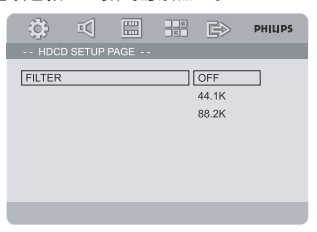

#### 数码滤波器

當播放一張 HDCD 光碟時用來設置音頻輸出截 頻點。

## **→關、 44.1K 和 88.2K。**

系統菜單選項

夜间模式

在此模式中,高音量输出变得柔和而低音量输出 则被提高到可闻的水平。这对于在夜间观看您喜 爱的动作片时很有用,因为不会干扰他人。

- **→開**:選擇此項可將音量拉平。這項功能只在具 有杜比数码 (Dolby Digital) 模式的影片中才 会生效。
- **→關**: 如果您想享受全動態範圍的環繞聲,請選 此项。

# 視頻設定百

視頻設定頁上的選項包括: "分量視頻". "電 视机模式 "和" 画质设定"。

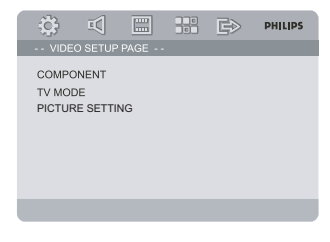

#### 分量视频

根据视频连接设置视频输出。如果您的微型 DVD 系統通過 VIDEO 插口 (黄色) 與電視機相連 则不需要进行本设置。

- **→S-插口**:當您使用 S-視頻插口連接微型 DVD 系統和電視機時選擇此項。
- →Pr/Cr Pb/Cb Y:當您使用分量視頻插口連接 微型 DVD 系統和電視機時選擇此項。

#### 電視機模式

當使用 Pr/Cr Pb/Cb Y 連接時, 選擇隔行掃描 或逐行扫描视频输出模式。

#### →逐行掃描和隔行掃描。

在逐行掃描模式中,您可以欣賞幾乎無閃爍的高 畫質圖片。只有當您將本 DVD 播放機的Y Pb Pr 插口連接到一臺支持逐行掃描視頻輸入的電視 机时,逐行扫描才可工作。否则,电视屏幕将出 現失真的圖片。爲了正確設定逐行掃描,請參閲 "开始-设定逐行扫描功能"。

## 畫質設定

此菜單幫助您設置視頻畫質。

- 1 接 4 ▼ 鍵高亮顯示 "書質設定".
- **2** 按▶或 OK 鍵進入視頻畫質設定。 畫質設定頁上的選項包括: "鋭利度"、"亮 度"、"对比度"、"Gamma 校正"、"色
	- 調"、"飽和度"和"亮度延遲"。

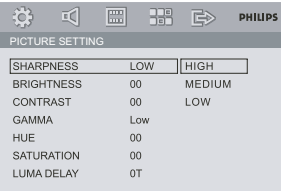

#### 锐利度

调节锐利度。

→高、中和低。

#### 亮度

调节亮度。 范围: -20-+20。

对比度 调节对比度。范围: -16-+16。

#### **Gamma** 校正

调节 Gamma 校正水平。 →高、中、低和無。

#### 色调

调节色调。范围:-9-+9。

#### 饱和度

调节饱和度。范围:-9-+9。

#### 亮度延迟

调节亮度延迟。

**0 T** 和 **1 T**。 ➜

# 初期设定页

初期設定頁上的選項包括: "電視機制式"、 "声音"、"字幕"、"碟片菜单"、"年龄控 制","缺省值"和"密码设置"。

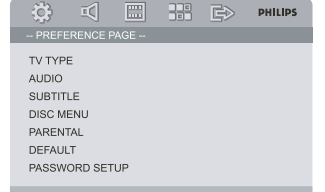

#### 注释:

– 只有在無碟或完全停止模式下才可選擇初期設置。

#### 年龄控制

某些 DVD 在整张光碟或某些片断中设有限制等 级。此功能可帮助您设置播放限制级别。 等級限制可分爲 | 至 8 級, 并隨國家而有所不 同。您可使用此功能禁播某些不适合儿童观看的 光碟或有選擇性地只播放光碟中的某些畫面。

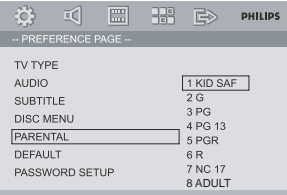

- VCD, SVCD 和 CD 無分級指示。因此年齡控制 功能在此類光碟中并無任何作用。這對于多數盗 版 DVD 光碟亦适用。
- 1 接▲▼鍵高亮顯示"年齡控制"。
- 2 按 → 鍵進入其子菜單。
- 4 使用▲▼鍵高亮顯示所插入光碟的某個分類級别。 →除非您輸入對應的四位密碼并選擇另外一個更 高的分类级别,任何高于此分类级别的 DVD 光碟都無法在本機上播放。

#### 注意:

– 雖然某些 DVD 影碟的包裝上印有管制類别字 样,但这些影碟没有进行限制编码。所以等级 限制功能并不适用于此类影碟。

#### 限制级别解释

#### 1 儿童级

- 兒童級内容,適合兒童以及所有年齡的人觀看。 2 G
- 一般觀衆,對于所有年齡的人均可接受。

## 3 PG

- 建議有家長陪同。
- 4 PG 13
- 題材不適合年齡低于 Ⅰ3 歲的兒童。

#### 5-6 PGR, R

- 家長陪同-禁止:建議父母禁止 1**7** 歲以下的兒 童觀看或須有家長或監護人陪同時方可觀看。
- 7 NC-17
- <mark>- 17</mark> 歲以下兒童不准觀看,或不建議 1**7** 歲以下 儿童观看。
- 8 成人级
- 成人題材,影片中含有色情、暴力和粗語,只 限成人观看。

## 缺省设置

"缺省设置"功能将会使所有选项及个人设置恢复 到出廠狀態。您所作的所有個人設置都將被清除。

#### 小心!

#### 此功能激活后,所有設定都將恢復到出廠缺省值。

## 密码设定页

密碼設定頁上的選項包括: "密碼設定"和"密 码"。

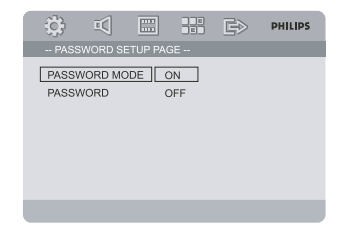

#### 密碼設定

通過選擇"開"或"關"開啓或關閉設定的密碼。

#### 密码

當畫面上出現提示框時,輸入您的四位密碼。 缺省密碼是 1234。

- 1 按 4 ▼ 鍵高亮顯示"密碼"。
- 2 按 ▶ 鍵進入其子菜單。
- **4 按 OK** 键谁入一個設置新密碼的頁面。

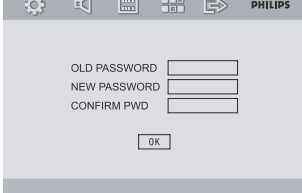

- 4 輸入常前的四位密碼。
- 6 輸入一個新的四位密碼。
- 6 再次輸入該四位密碼確認。
	- 新的四位密码开始生效。 ➜
- 7 <sup>按</sup> **OK** 键退出。

注释:

- 更改密碼后,年齡控制以及光碟鎖的密碼也會 随之改变。
- 即使密碼已作更改,缺省密碼 (1234) 也將永 远生效。

# 雷臺接收

## 調諧選豪

- **1 按 STANDBY ON ① 鍵 (或遥控器上的 ① 鍵)** 開啓上次所選的聲源。
- 2 <sup>按</sup> **SOURCE** 键(或遥控器上的 **TUNER** 键) 選擇 TUNER (收音機)模式。
- 4 按住 | 4 4 / ▶▶ (遥控器上的 ◀ / ▶) 鍵直到電 臺頻率開始變化, 然后放開按鍵。 →系統將會自動調諧到下一個信號足够强的電臺。
- 要調諧到一個信號弱的電臺,重復快按 |◀◀ / ▶▶ (遥控器上的 ◀ / ▶ ) 鍵直至獲得最佳的接 收效果。
- 4 如有必要, 重復步驟 3 直至找到所需的雷豪。

#### 預設電臺

無論接收效果如何,您都可以預設 20 個電臺。

#### 白動預設雷亮

- 按遥控器上的 PROGRAM 鍵超過兩秒以激活編 程功能。
	- 所有可接收到的都被编程。 ➜

#### 手動預設電臺

- 1 調諧到您所需電臺 (見 "調諧選臺")。
- 2 按遥控器上的 **PROGRAM** 键。 **→** "PROG"圖標閃爍。
- **4 按 PRESET+/-** (或遥控器上的 | / ▶ ) 鍵選 擇想要的預設電臺號。
	- →如果在您選擇預設電臺號之前"PROG"字樣消 失,按遥控器上的 **PROGRAM** 键。
- 4 再按遥控器上的 **PROGRAM** 键储存该电台。
- 重復步驟 1-4 以儲存其它電臺。

收聽預設電臺

在收音机模式,按 **PRESET+/-**(或遥控器上的 | ◆ / ▶ ) 鍵選擇想要的預設電臺號。 ➡屏幕顯示預設電臺號、電臺頻率及波段。 ●

## 设置时钟

- 1 在待机模式下,按住遥控器上的 **CLOCK** 键直到 屏幕上時間閃爍。
	- → LLOCK SET"短暫顯示。然后,代表小時 的數字在屏幕上閃動。
- 2 顺时针或逆时针旋转 **VOLUME -/+** 或按遥控器 上的**VOL +/-** 键设置小时。
- **8 按 CLOCK 鍵確定。** 代表分钟的数字在屏幕上闪动。 ➜
- 4 顺时针或逆时针旋转 **VOLUME -/+** 或按遥控器 上的 **VOL +/-** 键设置分钟。
- 6 再按 CLOCK 键確定時鐘設置。

#### 注释:

- 本系統僅支援 24 小時制式。
- 系統電源切斷后,所作的時鐘設置將會被抹除。
- 如果 30 秒内未操作任何按钮,系统将退出时 钟设置模式。

# 設置關機或開機定時器

# 關機定時器設置

系統啓動后、關機定時器可使系統在一個預設的 時間轉入待機模式。

- 1 在系统启动状态下,重复按遥控器上的 **SLEEP/ TIMER** 键选择一个预设时间。 ◆提供的時間選項包括(以分鐘爲單位):  $00 \rightarrow 10 \rightarrow 20 \rightarrow 30 \rightarrow 40 \rightarrow 50 \rightarrow 60 \rightarrow$ 
	- $70 \rightarrow 80 \rightarrow 90 \rightarrow 00$
- 2 达到所需的时间值后,停止按 **SLEEP/TIMER** 键。 **→ "SLEEP" 字樣出現。**

#### 關閉關機定時器

● 重復按 SLEEP/TIMER 鍵直到 "00" 出現或 按 STANDBY ON (<sup>1</sup>) 键。 在待機模式下,開機定時器可使系統在一個預設 的時間自動啓動。

## 開機定時器設置

# 重要事项! 设定定时器前,请确保时钟已正确设置。

- **1 按住 SLEEP/TIMER 鍵直到屏幕上時間閃動。** → TIME SET" 字樣滚動顯示。然后, 代表小 时的数字在屏幕上闪动。
- 2 顺时针或逆时针旋转 **VOLUME -/+** 或按遥控器 上的**VOL +/-** 键设置小时。
- **3 按 SLEEP/TIMER 鍵確定。** 代表分钟的数字在屏幕上闪动。 ➜
- 4 顺时针或逆时针旋转 **VOLUME -/+** 或按遥控器 上的**VOL +/-** 键设置分钟。
- 5 <sup>按</sup> **SLEEP/TIMER** 键确定时间设置。
	- →" 『『「『字様在屏幕上閃動。
- 6 顺时针或逆时针旋转 **VOLUME -/+** 或按遥控器 上的**VOL +/-** 键选择 "ON"。
	- →屏幕上出現 ① 圖標。

#### 關閉定時器

在步骤 6 选择 "OFF"。

# 使用非 **USB** 装置

- **1 使用一條"單至雙"cinch 電纜(其一端具有供** 連接 AUX-IN 插口用的 3.5mm 插頭, 而另一 端具有供连接其他设备的 **AUDIOOUT** 插口 用的白色/紅色插頭), 將本機的 AUX-IN 插口 連接到另一臺音頻/視頻設備(如 VCR 録影機、 CD 唱機或磁帶座)的 AUDIO OUT 插口。
- 2 按 AUX 键選擇外部設備。 →"AUx" 字樣顯示。

注释:

- 所有音效控制功能 ( 例如 DSC 或 DBB )都 可供选用。
- 詳情請參閲所連接設備的操作説明書。

# 使用 **USB** 大容量储存装置

只要將一臺 USB 大容量儲存裝置連接到 Hi-Fi系 統, 你就可通過 Hi-Fi 系統的强效揚聲器享受裝 置中所儲存的音樂。

#### 播放一台兼容的 **USB** 大容量储存装置

- 有了 Hi-Fi 系統, 你可以使用:
- USB 快閃儲存器 (USB 2.0 或 USBI.I)
- USB 快閃播放器 (USB 2.0 或 USB1.1)
- 儲存卡(需要一臺讀卡器配合這臺 Hi-Fi 系統 工作)。

注:

- 在一些 USB 快閃播放器( 或儲存裝置)中, 使用版權保護技術録制的儲存内容將無法在諸 如这台 Hi-Fi 系统等任何其他设备中播放。
- *此産品的 USB 連接兼容性:* 
	- a) 此产品支援大部份符合 USB MSD 标准的 USB 大量储存装置 (MSD) 。
		- i) 大部份常见的大量储存级别装置包括快闪 磁碟、Memory Stick 、Jump Drive 等等。
		- ii) 若将大量储存装置插入电脑后可看到 "Disc Drive" 在書面上出現, 則表示多 数符合 MSD 并适用于这套产品。
	- b) 如果你的大量储存装置需要电池/ 电源, 请 確保已裝有新電池, 或在爲 USB 裝置充滿 电后才插入到这套产品中。
- 支援的音樂類型:
	- a) 此裝置只支援不受保護并有以下副檔名的音 乐:mp3 .wma
	- b) 由于受到「数码内容管理」(DRM) 的保 護, 從網上音樂商店購買的音樂將不受支 援。
	- c) 不支援有以下副档名的档案:.wav 、.m4a  $\ldots$  m4p  $\ldots$  mp4  $\ldots$  aac 等等

– 即使電腦中有 mp3 或 wma 檔案,亦不可透 過電腦的 USB 連接埠與産品進行直接連接。

#### 本機支持的格式:

- USB 或内存文件格式 FAT12, FAT16,FAT32 (节段大小:512 字节)
- **MP3** 比特率 (數據率) :**32-320 Kbps** 和可 变比特率
- WMA v9 或之前的版本
- 嵌入目録最多爲 **8** 層
- 最大的曲目集/文件夾數目爲 **99**
- 最大的(曲目/文件數目爲 **999**
- ID3 標簽 v2.0 或更新的版本
- 使用統一碼 UTF8 的文件名 (最大長度:128 字节)

#### 本機將不播放或不支持下列格式:

- 空曲目集:空曲目集指不含 MP3/WMA 文件 的曲目集,這種曲目集不會在顯示屏上顯示。
- 不受支持的文件格式會被跳過。這就是説, 例如:Word 文件 .doc 或具有延伸名.dlf的 MP3 文件将不会被播放。
- **AAC, WAV, PCM** 音頻文件
- 受 DRM 保護的 WMA 文件
- Lossless 格式的 WMA 文件

# 如何将音乐文件从 **PC** 传送到 **USB** 大容量储存 装置

通過拖-放音樂文件方法,你便可輕易地把你喜愛 的音乐从 PC 传送到 USB 大容量储存装置中。

对于快闪播放器,你可使用其音乐管理软件进行 音樂傳送

然而, 這些 WMA 文件可能因爲兼容性的問題 而無法播放。

#### 如何组织在你的 **USB** 大容量储存装置上的 **MP3/WMA** 文件

Hi-Fi 系统将按文件夹/子文件夹/标题次序浏览 MP3/WMA 文件。 例如:

 **Root**

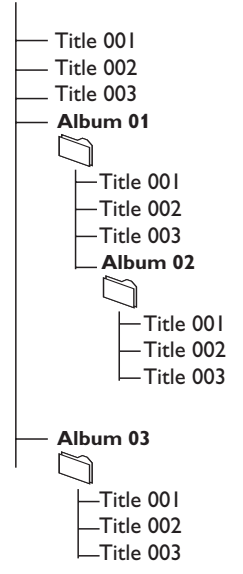

你可按需要組織在不同文件夾或子文件夾中的 MP3/WMA 文件。

- 注:
- 如果你没有將 MP3/WMA 文件編排進你光碟 上任何曲目集中,本机将会自动为所有这些文 件指定一个曲目集"00 "。 确定 MP3 文件 名以 .mp3 结尾;WMA 文件名以 .wma 结 尾。
- 對于受 DRM 保護的 WMA 文件,請使 用Windows Media Player 10 ( 或更新 版本)進行轉换。關于 Windows Media Player 和 WM DRM (Windows 媒體數 码版权管理)的详情,请浏览网站:www. microsoft.com 。
- **1 確定該 USB 装置已被正確連接 (見安裝: 連接一** 臺附加設備)。
- **4 按 SOURCE** (或遥控器上的 USB) 鍵一次或多 次以選擇 USB。
	- 如果在 USB 裝置中找不到音頻文件,NO FILE 字样出现。
- **3** 如同你在 CD 光碟上播放曲目集/曲目 (見光碟操 作)一样播放 USB 的音频文件。

注:

- 由于兼容性的原因,所顯示的曲目集/ 曲目資料 可能與使用快閃播放器的音樂管理軟件所顯示 的不同。
- 如果文件名或 ID3 標簽不是英文,將會顯示爲 —。

# 技術規格

# 擴音機

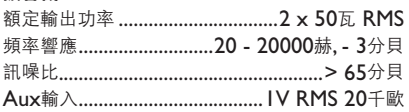

# 光碟

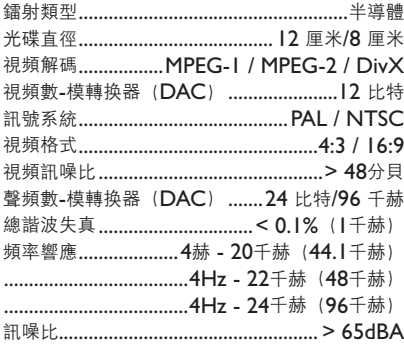

# 調諧器

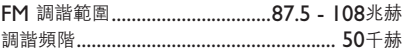

# 靈敏度

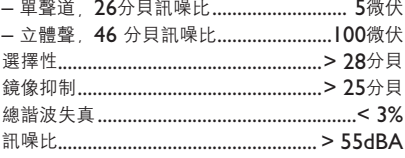

# 揚聲器

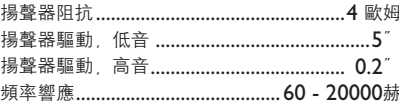

# 一般資料

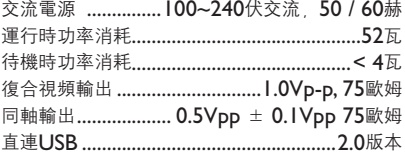

# 尺寸

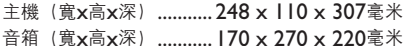

# 重量

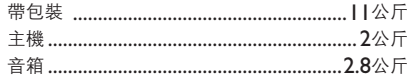

規格如有改變,恕不另行通知。

# 故障排除

# 警告

無論任何情况你都不應自己動手修理本機,因爲這將會令你無法獲得保修服務。切勿打開機件,慎防觸電。 如果本机出现故障,在送去修理之前请先检查下表所列各项。如果这些方法仍未能解决问题,请向你的经销 商或飛利浦求助。

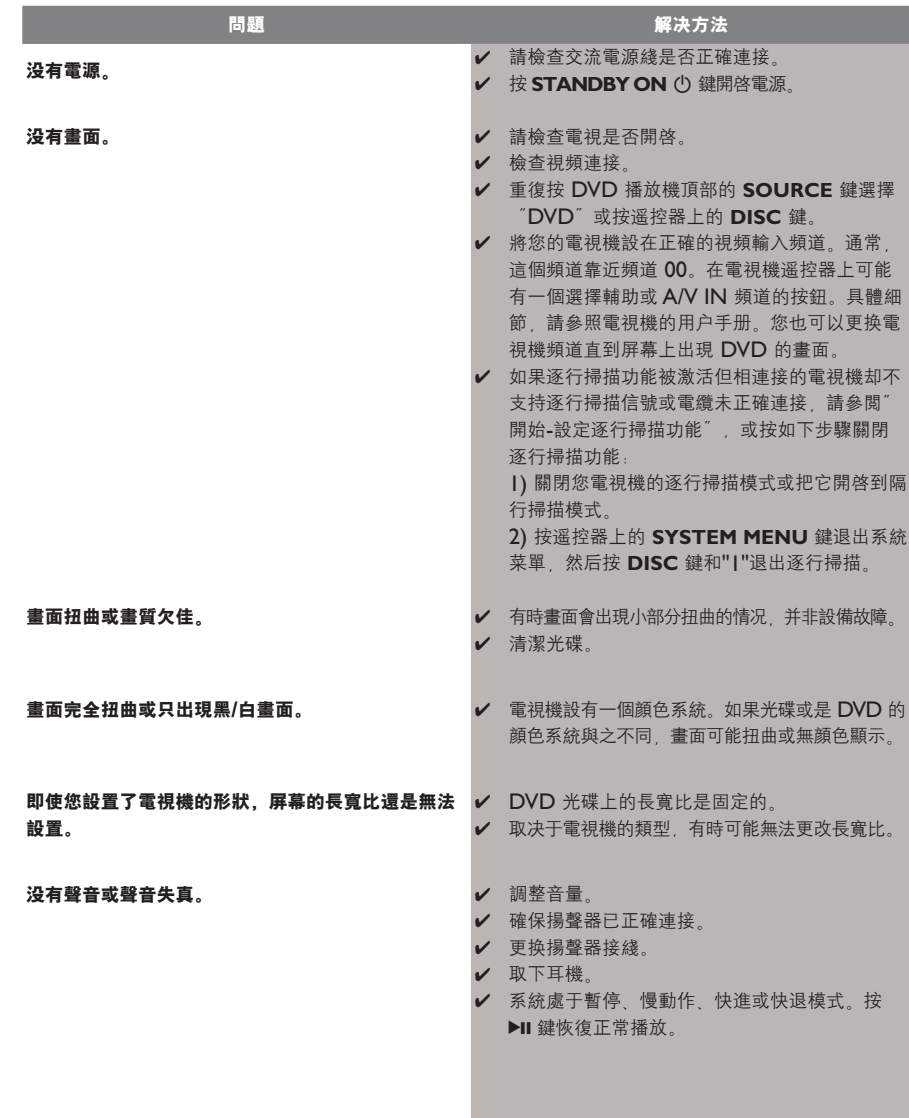

中文

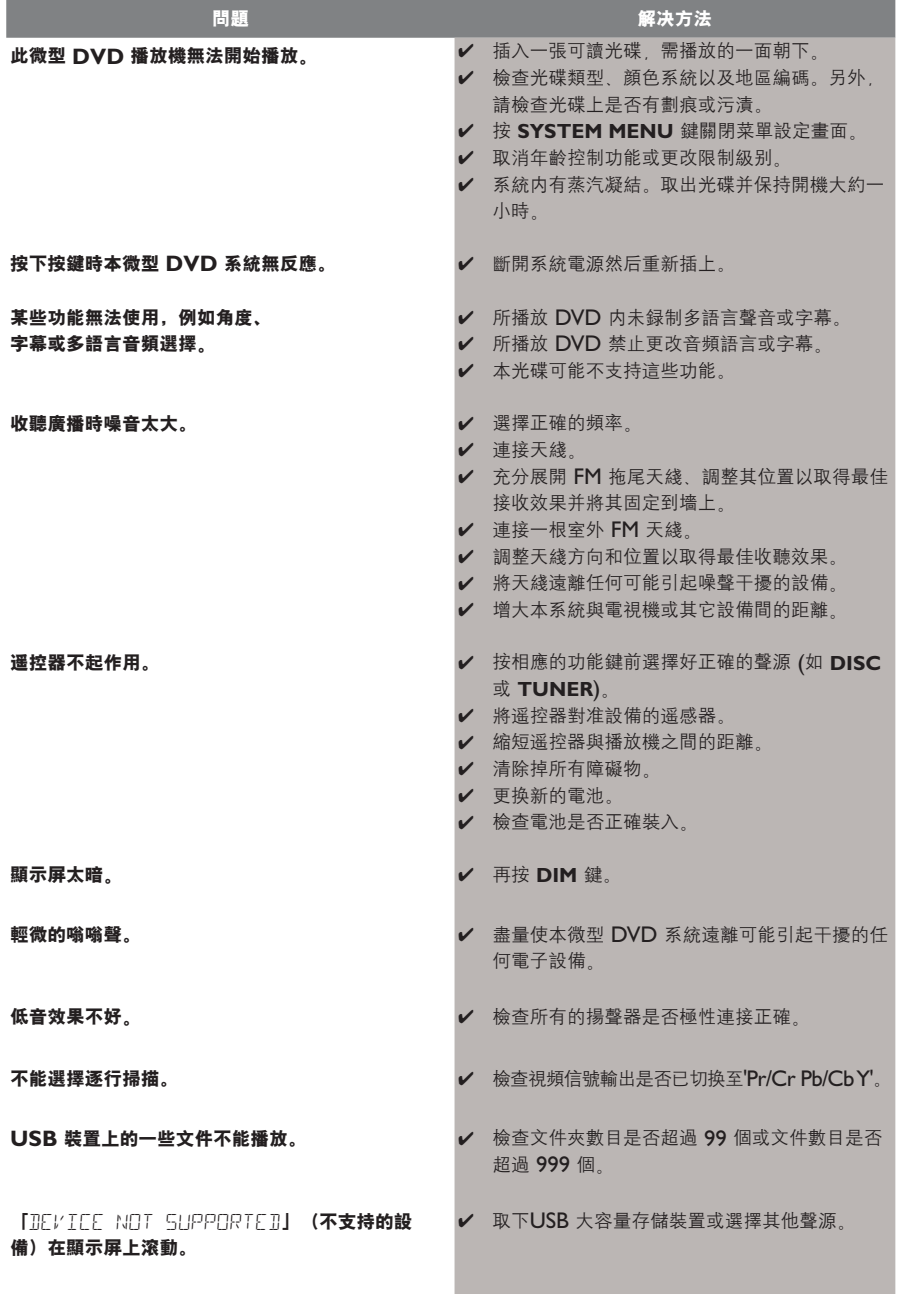

# 术语集

模拟 **(Analog)**: 没有被转变成数码的声音。模 拟声音会变化,而数码声音具有特定的数值。模 擬插孔通過左邊和右邊兩個聲道傳送音頻。

宽高比 **(Aspect ratio)**: 显示图像的水平与垂 直尺寸之比值。传统电视机的水平与垂直尺寸比 是 4:3 而實屏幕電視機的是 16:9

音频输出 **(AUDIO OUT)** 插孔: 位于 DVD 系統背面,用來把音頻訊號傳送到另一個系統 (电视机,音响等)的插孔。

比特率 **(Bit Rate)**: 用来保持一段给定长度音乐 的数据量或者你录音的速度;以每秒千比特或 kbps 为量度单位。通常,比特率越高,音质越佳。然 而,较高的比特率需要使用较大的光碟空间。

章 **(Chapter)**: DVD 影碟上的一幅图片或 一段音樂區段,章比標題小。標題由若干個章組 成。每一章都指定有一個章號,使你能找出你想 要的章。

光碟菜单 **(Disc menu)**: 一个萤幕显示,准 备用来选择记录在一张 DVD 影碟上的影像、声 音、字幕和多摄影角度等项目。

教碼 (Digital): 已被轉换爲數碼值的聲音。 当你使用同轴 (COAXIAL) 数码音频输出 (DIGITAL AUDIO OUT) 插孔時, 便可獲得數 碼聲音。這些插孔通過多個聲道而不是像模擬聲音 那样只用两个声道来传送音频。

杜比數碼 (Dolby Digital): 一個由杜比數碼 实验室 (Dolby Laboratories) 开发的环绕声系 統、包含多達六個數碼音頻聲道(左前置和右前 置、左环绕和右环绕以及中央和重低音声道)。

**JPEG**: 由联合图像专家组 (Joint Photographic Expert Group) 所倡導的一個静 態圖像數據壓縮系統, 其特點是壓縮比高, 但圖 像质素只是轻微降低。

MP3: 一個具有聲音數據壓縮的文件格式, "MPE1" 是活动图像专家组 1 (Motion

Picture Experts Group 1) 的縮寫。通過 MP3 格式,一张 CD-R 或 CD-RW 光碟能够容纳大 约十倍于普通 CD 光碟所能容纳的数据量。

多声道 **(Multichannel )**: 按照规定,DVD 光碟必须具有构成一个音场的全部声轨。多声道 是指一個具有三聲道或以上的聲軌結構。

家长控制 **(Parental control)**: DVD 影碟的 一项播放限制功能,根据每个国家制定的限制等 级,按使用者年龄来限制影碟的播放。限制等级随 碟片的不同而异。當此項功能啓用時,凡是等級高 于使用者所设定等级的影碟,一律被禁止播放。

PCM (脉衝編碼調制): 一個不經數據壓縮而 把模擬聲音訊號換爲數碼聲音訊號以供下一步 处理的系统。

播放控制 **(Playback control , PBC)**: 指 录制在 VCD 或 SVCD 影碟上用作重放控制的 訊號。通過使用録制在可支持 PBC 的 VCD 或 SVCD 影碟上的萤幕选单,你能够享受互动式软 件的乐趣,而且还具有搜索功能。

E碼 (Region code): 一個只容許碟片在預定 地区播放的系统。本机只播放兼容区码的碟片。 區碼可在機上的産品標簽中找到。一些碟片能與 超過一個區碼兼容(或稱之爲全區碼碟片)。

**S-Video (S-**视频**)**: 通过分开传送亮度讯号和 色彩訊號而産生一幅清楚的圖片。只有當你的電 視機具有 S-Video In (S-視頻輸入) 端子時, 才能 使用 S-Video。

取样频率 **(Sampling Frequency)**: 当把模 擬數據轉换爲數碼數據時的數據取樣頻率。取樣 頻率以數碼方式表示出原來的模擬訊號每秒被取 样的次数。

環繞 (Surround): 一個環繞聲系統, 通過在 聆聽者周圍安置多個揚聲器,使用者可在該系統 中建立逼真而充满现场感的三维空间声场。

标题 **(Title)**: 录制在 DVD 视频软件中的图像 或音樂功能中最長的區段, 或在音頻軟件中的整 個曲目集。每個標題都指定有一個編號, 使你能 找出想要的标题。

视频输出 **(VIDEO OUT)** 插孔: 位于 DVD 系統背面,用來把視頻訊號傳送到電視機的插孔。 **Meet Philips at the Internet http://www.philips.com**

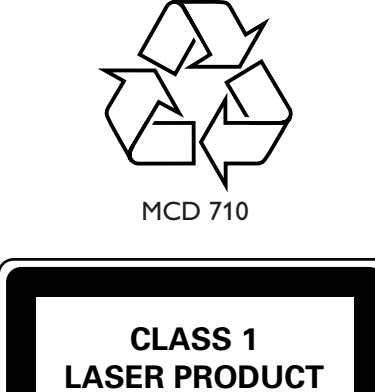

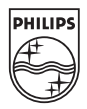